Registering for CITI Human Subjects Research Training Connecting (affiliating) an existing CITI account to SLU

Select an option to view the instructions:

Show me the Quicksheet Instructions

[CLICK HERE](#page-1-0) 

Show me the Full Instructions

[CLICK HERE](#page-2-0) 

<span id="page-1-0"></span>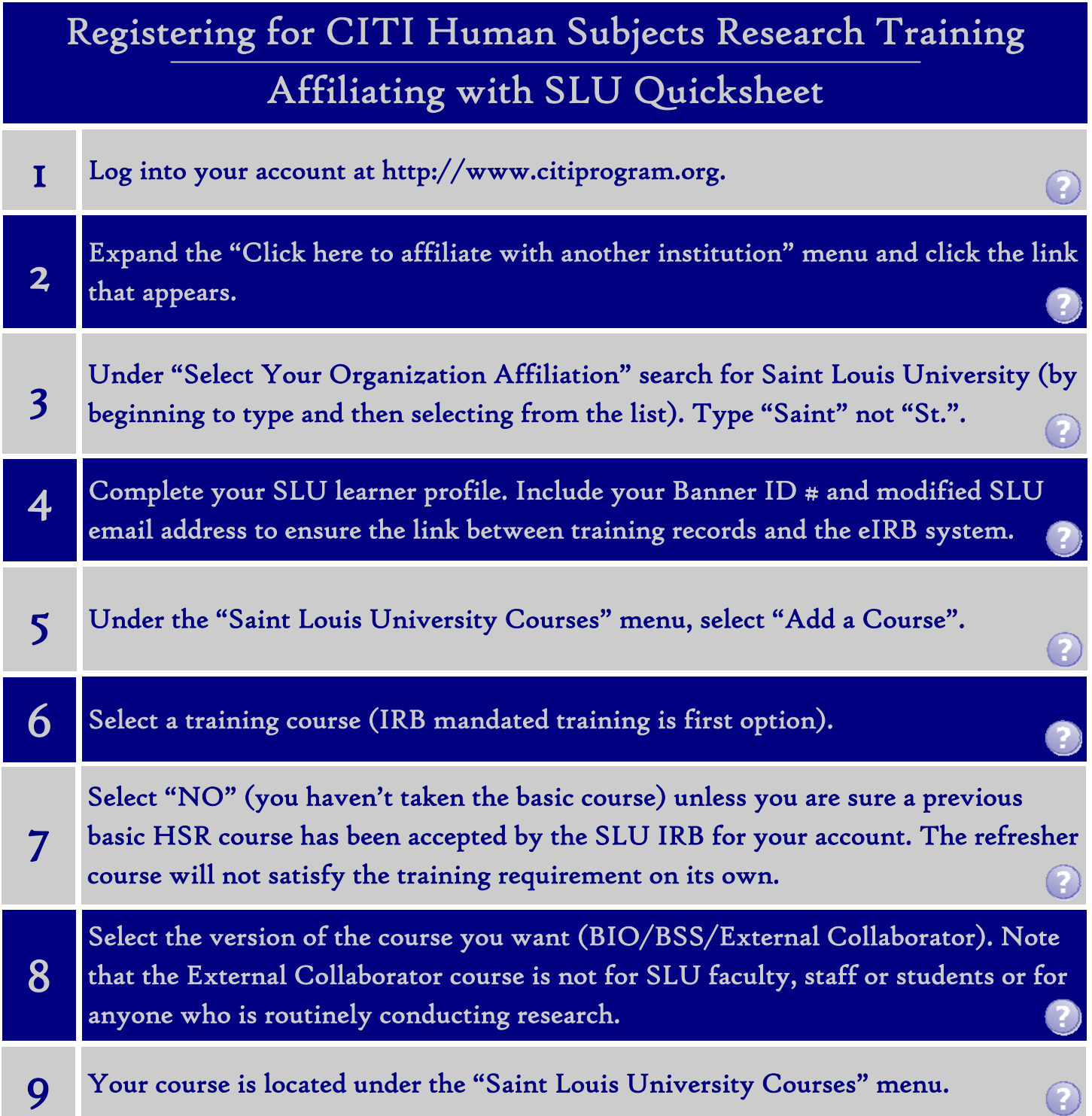

If you have additional questions, please contact the IRB at (314) 977-7744 or irb@slu.edu.

#### Registering for CITI Human Subjects Research Training

### Connecting (affiliating) an existing CITI account to SLU

<span id="page-2-0"></span>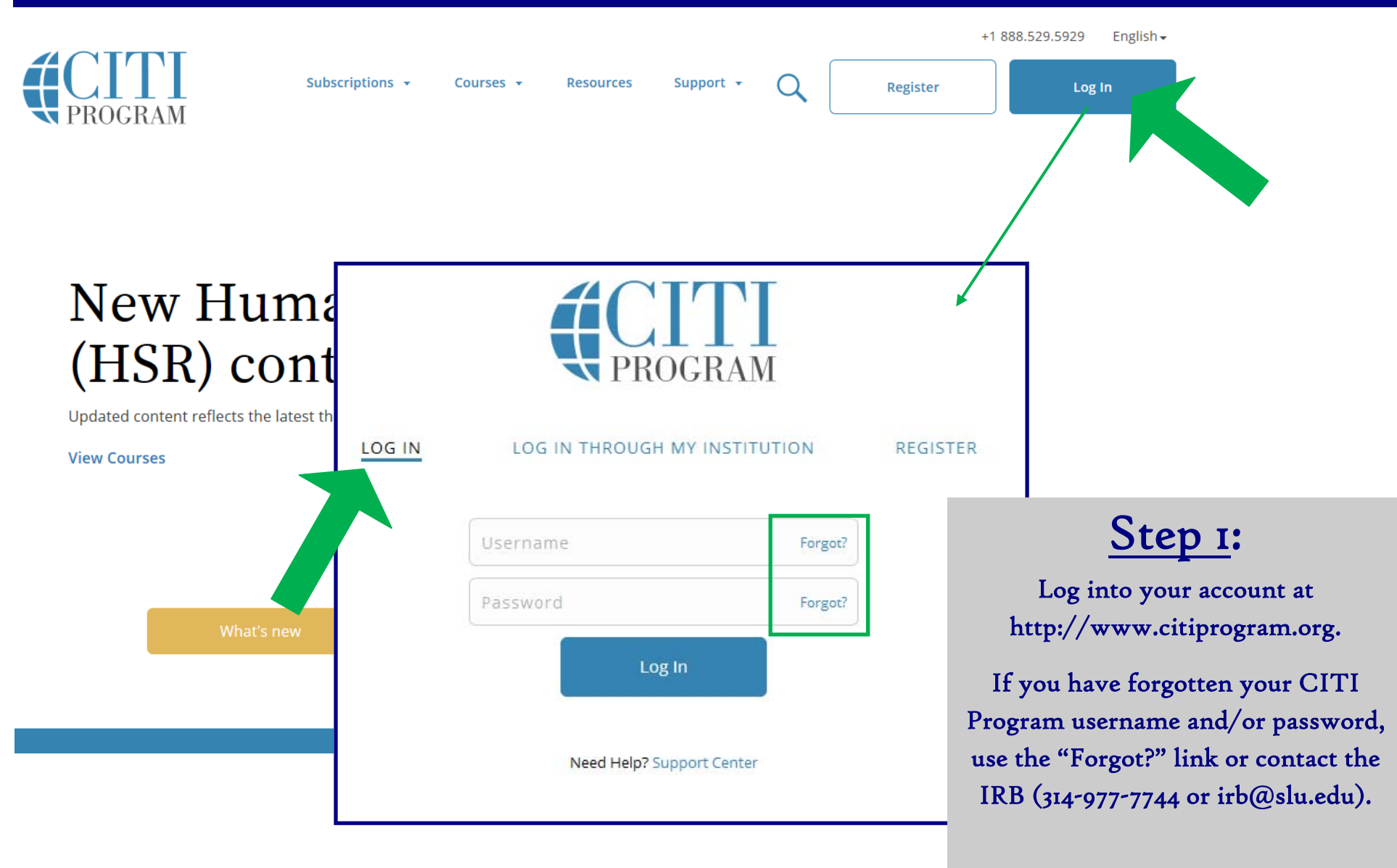

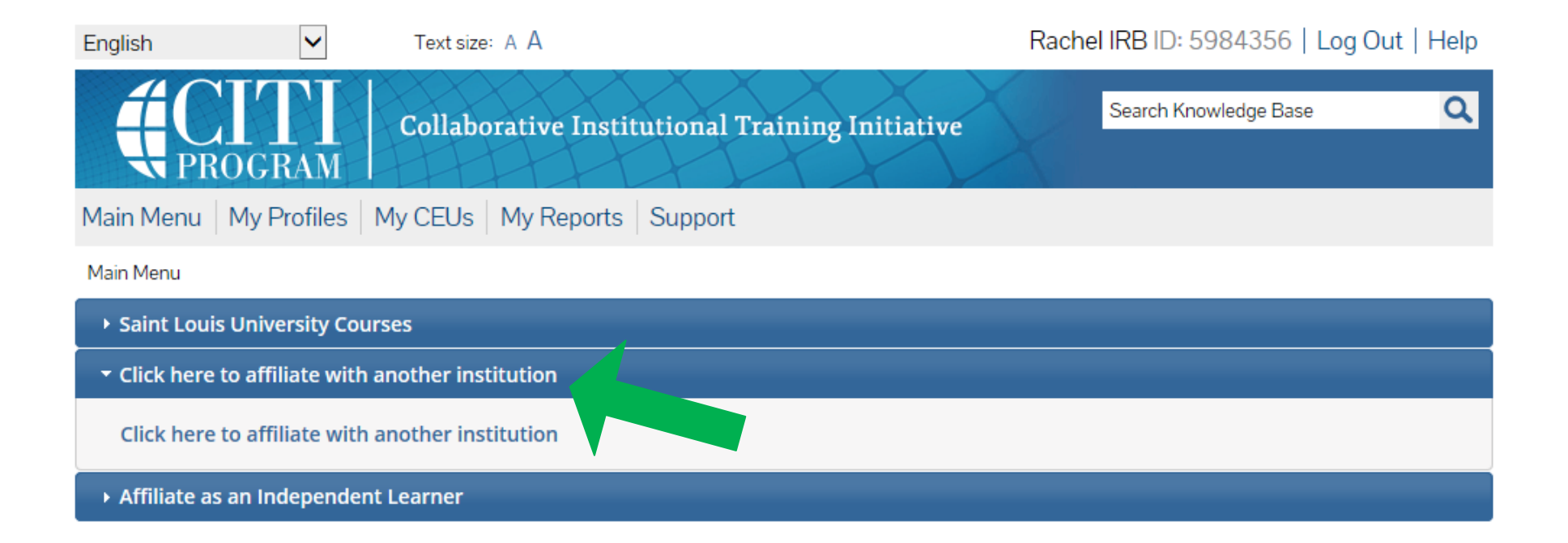

### STEP 2:

On your Main Menu, select "Click here to affiliate with another institution" to expand the menu.

Click the link: "Click here to affiliate with another institution".

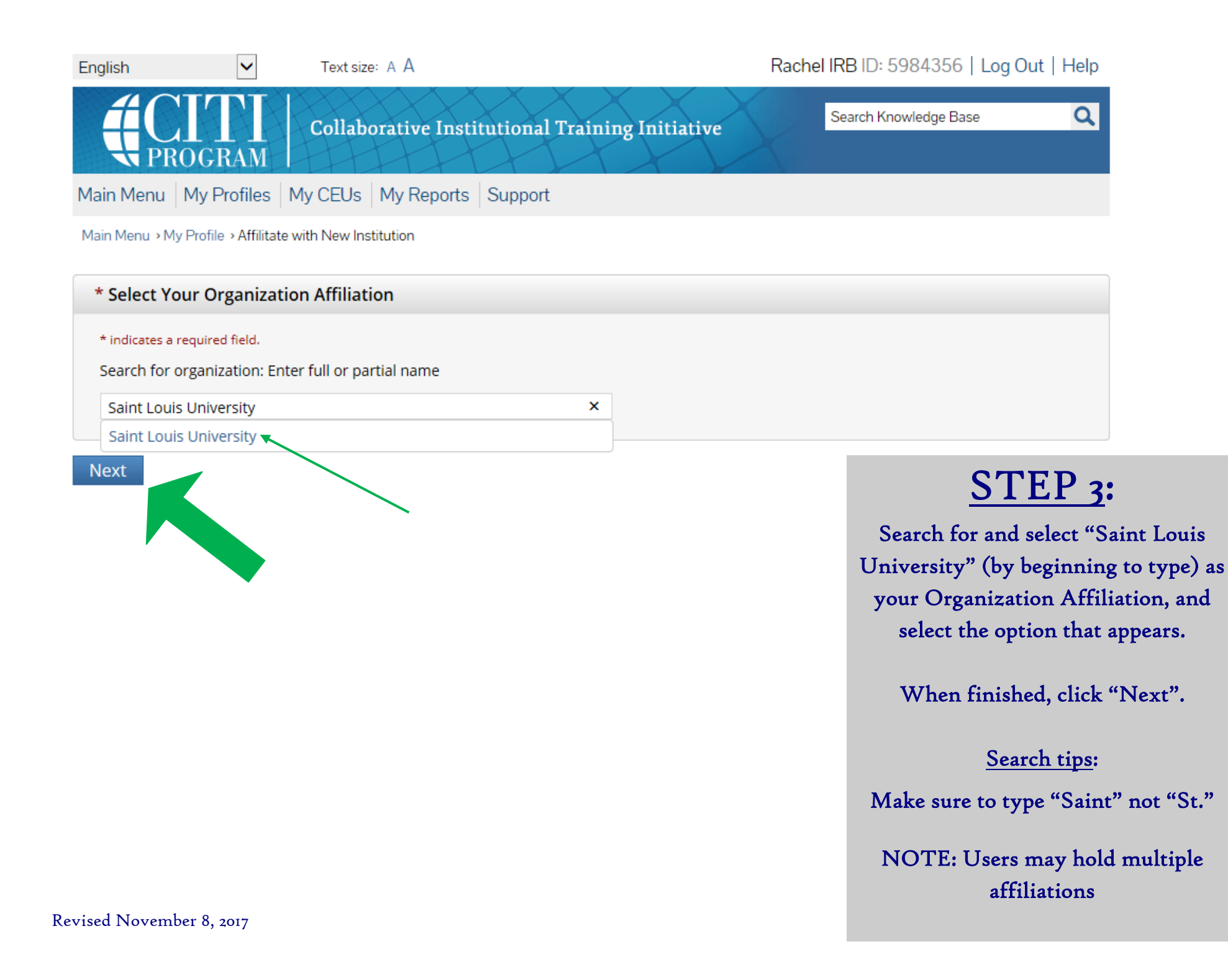

<span id="page-5-0"></span>CITI - Learner Registration - Saint Louis University

Steps: 1 2 3 4 5 6 7

Please provide the following information requested by Saint Louis University

\* indicates a required field.

Language Preference

 $\vee$ 

Follow these important instructions to modify your SLU email to ensure the link to your eIRB account.

\* Institutional Email Address

PLEASE LIST YOUR SLU NetID + @slu.edu (even if you have an @health account). For example, IRB Guest1 (email: irb.guest1@health.slu.edu SLU NetID: gst-eirb1) should list: gst-eirb1@slu.edu in the field below. Failure to do this will require an upload of proof of training in each IRB application moving forward. If you are taking the SLU CITI training, but are not a SLU student, faculty member, employee, or guest, you may enter an alternate email addres

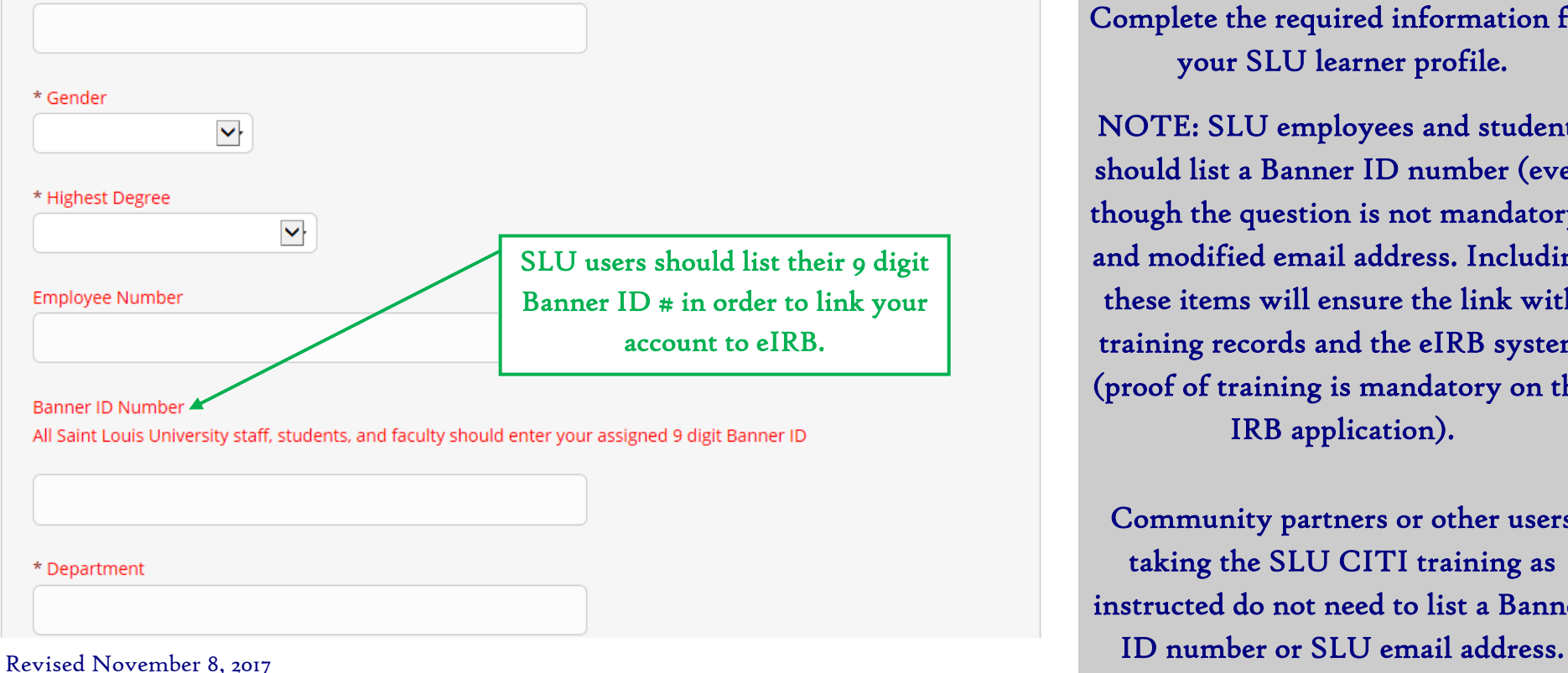

STEP 4 (part 1):

Complete the required information for your SLU learner profile.

NOTE: SLU employees and students should list a Banner ID number (even though the question is not mandatory) and modified email address. Including these items will ensure the link with training records and the eIRB system (proof of training is mandatory on the IRB application).

Community partners or other users taking the SLU CITI training as instructed do not need to list a Banner

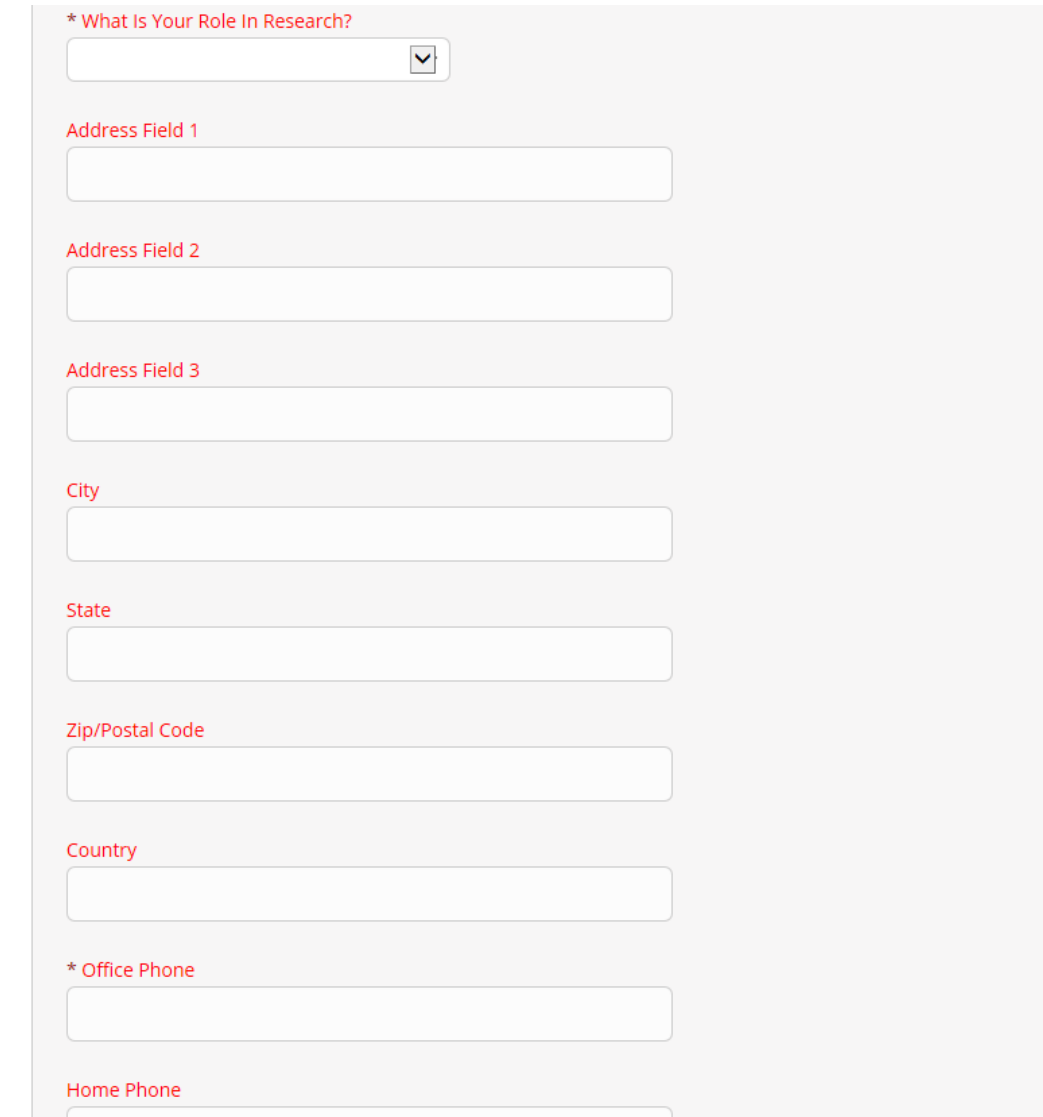

STEP 4 (part 2):

Continue to complete the required information for your SLU learner profile.

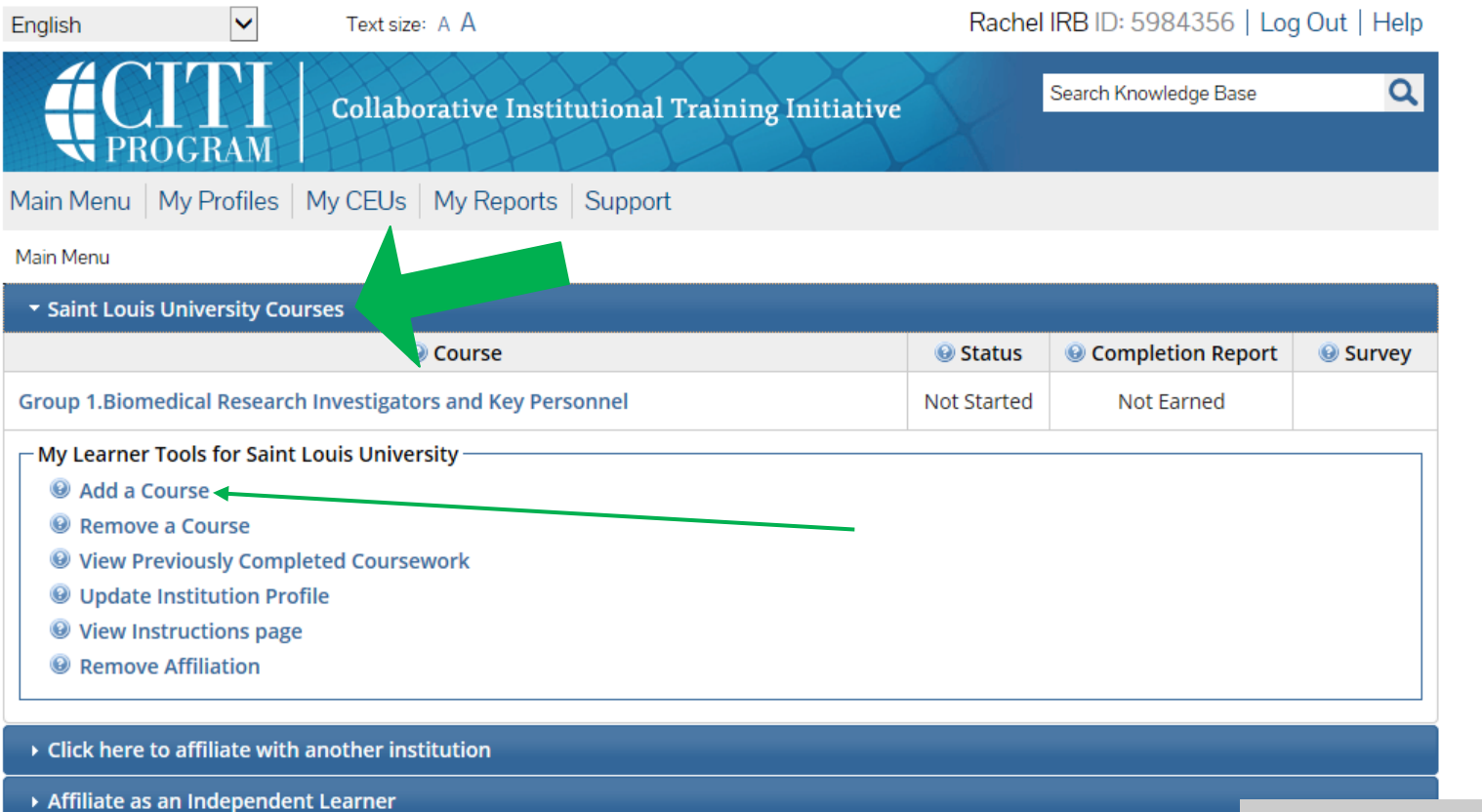

After affiliating your account with SLU, the IRB Office should be able to view previously completed training. Contact the IRB at irb@slu.edu or (314) 977-7744 to double check or for more information.

NOTE: Training completed in CITI prior to affiliating your account with SLU will NOT show up automatically in the eIRB system. You will still need to provide proof of basic training on your IRB application.

# STEP<sub>5</sub>:

You now have a SLU-Affiliated CITI account with a "Saint Louis University Courses" Main Menu option.

All of your SLU account options will be listed here.

Click "Add a Course" to register for human subjects research protection training.

#### Select Curriculum - Saint Louis University (380)

\* indicates a required field.

\* To enable the software to present the appropriate course work for your needs, you will be asked a series of questions. Please read the questions carefully and provide the most appropriate answer.

Do you conduct research in any the following settings? Choose all that apply

Yes, I need to take required IRB Training. I conduct research with live human beings, human tissue samples or with data derived from human beings

■ Yes, I need to take IACUC Training. I conduct research or teaching activities that utillizes live anima animal subjects

■ Yes, I want to complete or I am required to complete a course in the Responsible Conduct of Resea foundation textual materials, case studies and video scenarios. This does not include or count toward

■ Yes, I want to or am required to take the Good Clinical Practice (GCP) course. This course is require personnel, and some sponsors, but is otherwise optional. This does not fulfill the requirement for IRB

Yes, I need to take the Conflict of Interest (COI) Course. I am involved in externally-sponsored rese application for external funding. The COI Course does not fulfill the requirement for IRB training

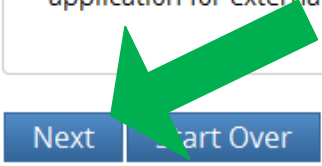

# STEP 6:

Select the first option: "Yes, I need to take required IRB Training. I conduct research with live human beings, human tissue samples or with data derived from human beings".

When finished, click "Next".

NOTE: You may select other class options at the same time if desired, but only the first option is mandated by the IRB.

Revised November 8, 2017

#### \* indicates a required field.

\* In order to place you in the appropriate course we need to know if you have previously completed the Basic Course in the Protection of Human Research Subjects.

Choose one answer

 $\bigcirc$  NO, I have NOT completed the Basic Course in the Protection of Human Research Subjects in the past. This is the first time using the CITI Program at this institution. I need to complete the Basic Course.

○ Yes. I have completed the CITI Basic Course previously. It is time for me to complete the Refresher Course.

Note: Before you choose this Refresher Course make sure that this is the course that you are required to complete at this time. If you enroll in this course by mistake and complete the Refresher Course without previously completing the Basic Course. the IRR may require you to come back to the course site and complete the Basic Course. If you have questions, contact your IRB office c

STEP 7:

**Next** 

IMPORTANT: The IRB does not accept the refresher course for the human subjects protection training requirement. For more information, or to find out if a previously completed training will qualify, contact the IRB at (314) 977-7744 or irb@slu.edu.

Select "NO" if you need to complete the Basic HSR course.

NOTE: Only select "Yes" if you are sure the IRB has a record (or you can provide proof) of a previously com<sup>p</sup>leted basic HSR course.

When finished, click "Next".

The refresher course will not satisfy the IRB training requirement without proof of basic training.

#### \* indicates a required field. Biomedical Research: Individuals who conduct *any* biomedical re-\* If you conduct Human Subjects Research, what is your research focus? search should select this course during registration. Choose one answer O I conduct Biomedical Research. This is the first time I will take the CITI basic course for investigators and key Social/Behavioral Research: Indi-University. viduals who conduct *only* social/ behavioral research should select O I conduct Social / Behavioral Research: This is the first time I will take the CITI basic course for investigators a this course during registration. University. O I am an external collaborator (e.g., community partner). I am assisting on a Saint Louis University research project and have been instructed to take this course. NOTE: this course is not for SLU faculty, staff or students or for anyone who is routinely conducting research. **Next** External Collaborator: This course is only for non-SLU collaborators, such as community partners (not SLU faculty, staff or students), who are assisting on a SLU

research project and have been instructed to take this course. Those who routinely partner on SLU research should select either the Biomedical or Social/Behavioral Research basic courses instead of this course.

# STEP 8:

Select the course the relates to you/ your research.

When finished, click "Next".

NOTE: In order to pass the course, you must satisfactorily complete all quizzes (80% passing grade).

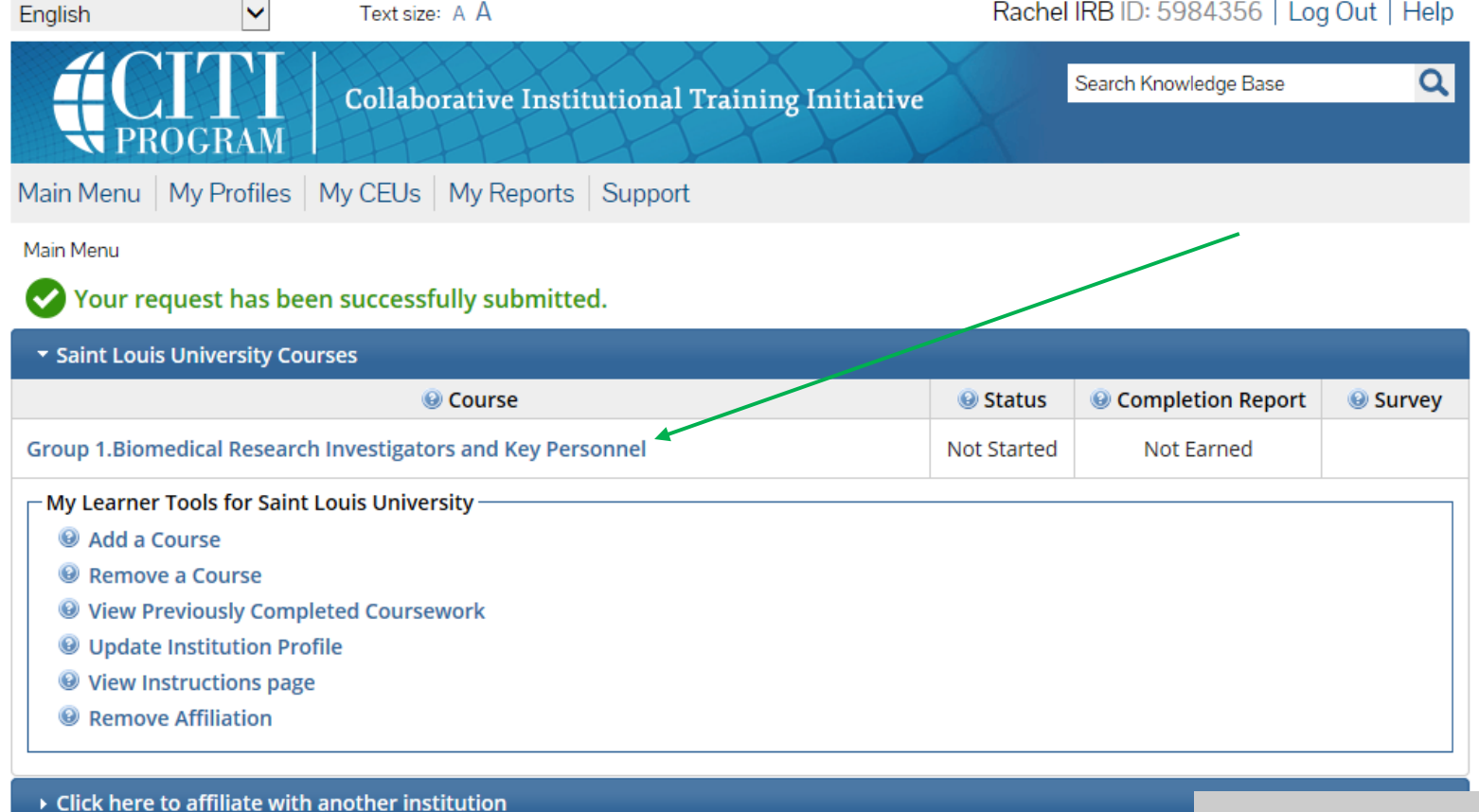

Affiliate as an Independent Learner

# STEP 9:

Your course will be added to your Saint Louis University Courses Menu. Click to start (you do not have to com<sup>p</sup>lete a course in one sitting).

If you have any additional question, <sup>p</sup>lease contact the IRB at (314) 977-7744 or irb@slu.edu.